MPLS [L2VPN](https://zhiliao.h3c.com/questions/catesDis/29) [LDP](https://zhiliao.h3c.com/questions/catesDis/28) **[吕甲南](https://zhiliao.h3c.com/User/other/111)** 2015-12-31 发表

MSR v5与SR66v5建立L2VPN, 多台电脑直接连接在MSR上与SR66侧实现二层互通。

MSR v5侧设备具有多个二层接口,直接用多个二层接口连接PC。保证用户在MSR侧可以同时有多个 接口与远端进行二层通信。

SR66侧连接CE的接口三层物理接口。

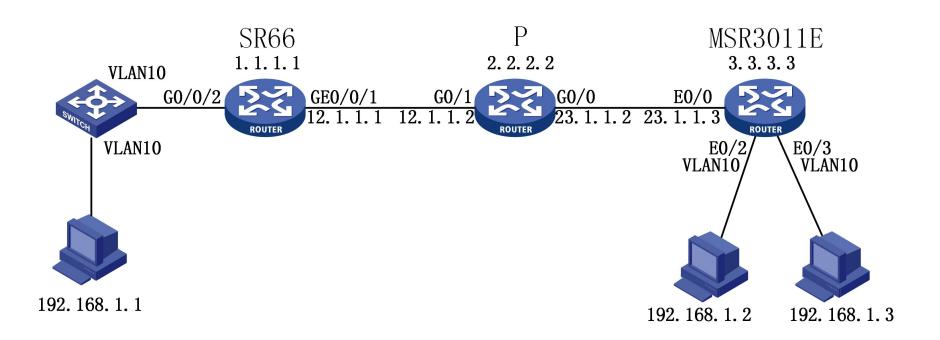

设备3011E 版本R2207P02 设备SR6602-X1版本R3303P05

1. 实验配置

1.1 MSR3011E设备配置

#配置mpls lsr-id

mpls lsr-id 3.3.3.3

#创建VLAN

vlan 10

#使能mpls

mpls

#使能mpls l2vpn

l2vpn

mpls l2vpn

#使能mpls ldp

mpls ldp

#配置LDP远端对等体

mpls ldp remote-peer 1

remote-ip 1.1.1.1

#接口使能mpls, mpls ldp

interface Ethernet0/0

port link-mode route

ip address 23.1.1.3 255.255.255.0

mpls

mpls ldp

#配置loopback接口

interface LoopBack0

ip address 3.3.3.3 255.255.255.255

#在VLAN接口上创建Martini方式的VC连接

interface Vlan-interface10 description L2VPN mpls l2vc 1.1.1.1 1 ethernet #接口划入相应VLAN interface Ethernet0/2 port link-mode bridge description L2VPN port access vlan 10 #接口划入相应VLAN interface Ethernet0/3 port link-mode bridge description L2VPN port access vlan 10 #配置底层路由协议 ospf 1 area 0.0.0.0 network 23.1.1.3 0.0.0.0 network 3.3.3.3 0.0.0.0 1.2 P设备配置 #配置mpls lsr-id mpls lsr-id 2.2.2.2 #使能mpls mpls #使能mpls ldp mpls ldp #配置loopback接口 interface LoopBack0 ip address 2.2.2.2 255.255.255.255 #接口使能mpls, mpls ldp interface GigabitEthernet0/0 port link-mode route ip address 23.1.1.2 255.255.255.0 mpls mpls ldp #接口使能mpls, mpls ldp interface GigabitEthernet0/1 port link-mode route ip address 12.1.1.2 255.255.255.0 mpls mpls ldp #配置底层路由协议 ospf 1 area 0.0.0.0 network 2.2.2.2 0.0.0.0 network 12.1.1.2 0.0.0.0

network 23.1.1.2 0.0.0.0

1.3 SR66设备配置 #配置mpls lsr-id mpls lsr-id 1.1.1.1 #使能mpls mpls #使能mpls l2vpn l2vpn mpls l2vpn #使能mpls ldp mpls ldp #配置LDP远端对等体 mpls ldp remote-peer 1 remote-ip 3.3.3.3 #配置loopback接口 interface LoopBack0 ip address 1.1.1.1 255.255.255.255 #接口使能mpls, mpls ldp interface GigabitEthernet0/0/1 ip address 12.1.1.1 255.255.255.0 mpls mpls ldp #在连接CE的接口上创建Martini方式的VC连接 interface GigabitEthernet0/0/2 mpls l2vc 3.3.3.3 1 #配置底层路由协议 ospf 1 area 0.0.0.0 network 1.1.1.1 0.0.0.0 network 12.1.1.1 0.0.0.0 2. 实验验证 2.1 MSR3011E侧查看Martini方式VC的相关信息 0 down 0 blocked Local Remote<br>VC Label VC Labe<br>1025 1041 Transport Client<br>
VC ID Intf State<br>
1 vlan10 up<br>
≺MSR3011E>display mpls l2vc remote-info<br>
total remote ldp vc : 1 VC Label<br>1041 Transport Group<br>VC ID ID<br>1 0 Peer<br>Addr<br>1.1.1.1 Remote<br>Encap<br>ethernet Remote<br>VC Label<br>1041 Remote<br>MTU<br>1500 C<br>Bit  $\mathbf 0$ 2.2 SR66侧查看Martini方式VC的相关信息 <SR66>display mpls l2vc<br>Total ldp vc : 1 1 up 0 down 0 blocked Transport client vc<br>
VC ID Intf<br>
1 GEO/0/2 was<br>
state up<br>
xSR66>display mpls l2vc remote-info<br>
total remote ldp vc : 1 Local Remote<br>VC\_Label VC\_Label<br>1041 1025 Transport Group Peer Remote Remote<br>VC Label<br>1025  $\frac{c}{B}$ it Remote  $\frac{VC}{1}$ ID Addr<br>3.3.3.3 Encap<br>Encap<br>ethernet **MTU**  $\frac{1}{10}$ 1500  $\bar{o}$ 

2.3在SR66侧用PC ping MSR56侧的PC

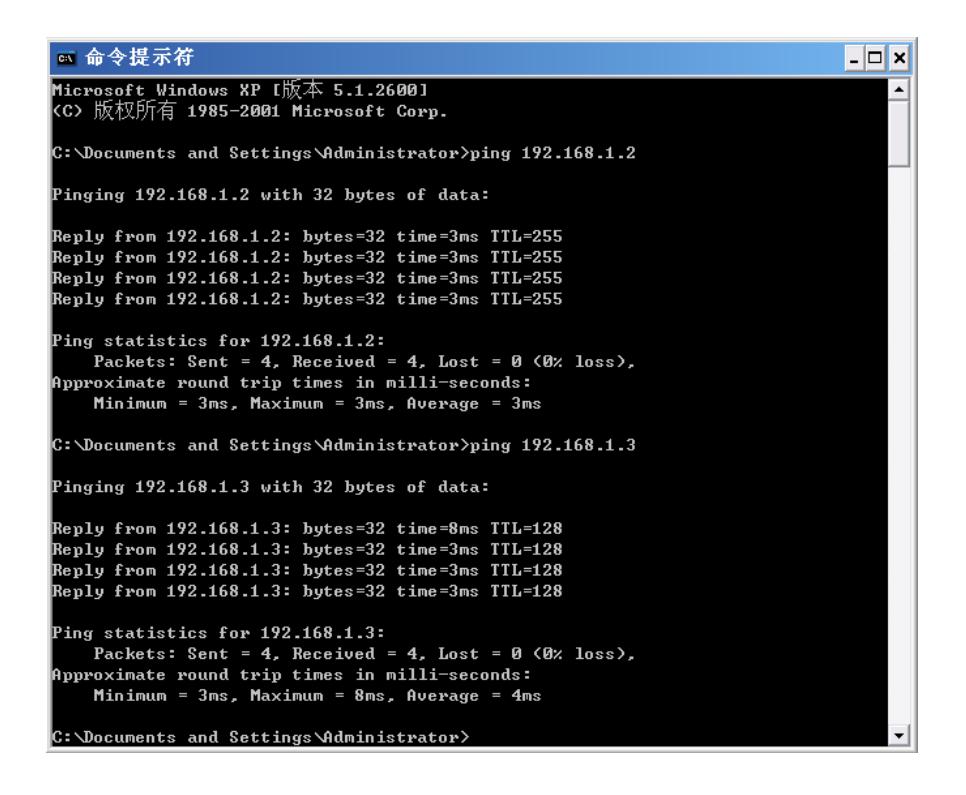

- 1. Martini方式使用LDP作为信令,需要配置ldp remote-peer
- 2. MSR3011E在VLAN接口上创建Martini方式的VC连接